### **Paper 209-2009**

# **Using SAS System and Dataset Options to Control Your Data**

David Franklin, Independent Consultant, New Hampshire, USA

# **ABSTRACT**

Adding control to your data is becoming an important task. A lot is at risk when data becomes compromised, and depending on the event, regulators may become involved. This paper looks at a way that SAS provides of controlling who has access to the datasets for modification, and also looks at two alternatives for tracking changes, first through an audit trail and second using SAS dataset "versioning".

## **INTRODUCTION**

Since SAS version 8 was first released the ability to do an audit trail on a SAS dataset has been available to the SAS user. With this new feature and the existing SAS options to control viewing and modification of data, SAS provides the user to have control over their most valuable asset, their data. While there are other applications out there that will track changes of SAS datasets, the features provided by SAS are robust enough for users to at least consider SAS as a possible answer to keeping track of changes to their data.

It must be noted from the onset that the idea of adding an audit trail to a SAS dataset is to track changes and modifications -- rebuilding the dataset deletes any existing audit trail.

# **SAS OPTIONS**

There are four SAS Options that are very good for controlling access to a SAS dataset:

- ALTER= password to alter structure
- READ= password to read
- WRITE= password to modify the data
- ENCRYPT= password to encrypt the data

These passwords can be set when the dataset is first created. While there are the four options, in practice on a controlled network only two of these options are used, ALTER and WRITE, as to put READ and ENCRYPT passwords on a SAS dataset will require all users who want to view the data to have these passwords. Enabling only the ALTER and WRITE password will restrict altering the structure of the dataset, e.g. adding or deleting columns, and also restrict who can modify, add or delete data. The following example demonstrates adding ALTER and WRITE passwords to a SAS dataset that has information on medical monitors:

```
data trial.crew (alter=Dads write=Army label='Walmington-on-Sea');
   infile cards;
    input name $ 1-17 rank $ 19-36 sn $ 39-43;
cards;
George Mainwaring Captain 61885
Arthur Wilson Sergeant 50796
Jack Jones Lance-Corporal 96822
             Private 52925
Frank Pike Private 57467
James Frazer Chief Petty Officer 07973
Charles Godfrey Private 1945322
;
run;
```
Running a CONTENTS procedure will produce the following output indicating that the dataset has been protected with an ALTER and WRITE password:

#### The CONTENTS Procedure

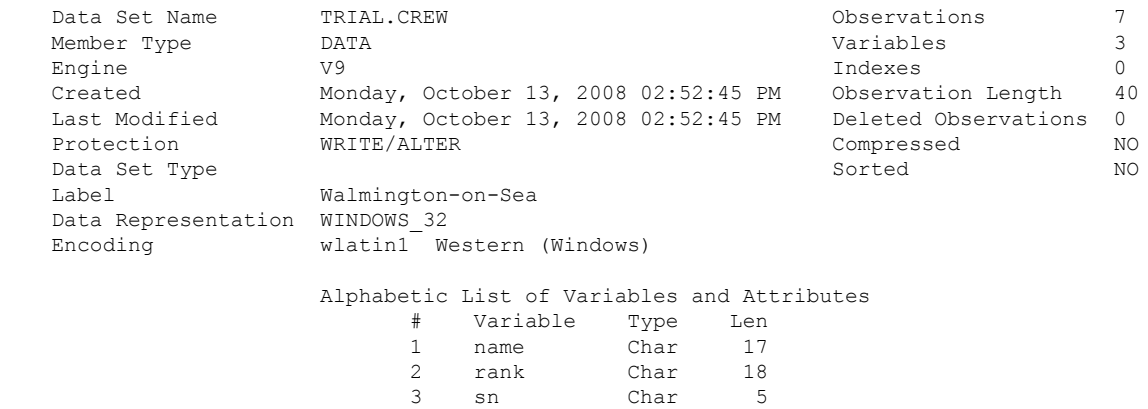

With the ALTER and WRITE passwords in place only those who are privy to these would be able to alter the structure of the dataset or add, delete or modify the records.

# **GETTING THE AUDIT TRAIL STARTED IN A SAS DATASET**

An audit trail is useful if the dataset is in a state where few if any changes are needed, or it is a dataset that is like a list that is constantly changing. It is not good for the case where the dataset will be rebuilt many times over the life of the dataset – in this case the user should consider versioning which is discussed later in this paper.

You start an audit trail using the AUDIT statement in the DATASETS procedure. The following initiates the audit trail to the dataset CREW:

```
proc datasets lib=trial;
   audit crew (alter=Dads);
    initiate;
   user var reason $100;
  m +run;
```
Note that a password had to be entered to alter the dataset. A variable REASON has also been created using the USER\_VAR statement so that it is possible to put a note to a record that has been changed. The output from a CONTENTS procedure call will produce a similar output as before but with four extra lines added at the bottom of the header indicating that the dataset does have an audit trail, but it does not contain any of the variables used to store the audit information:

#### The CONTENTS Procedure

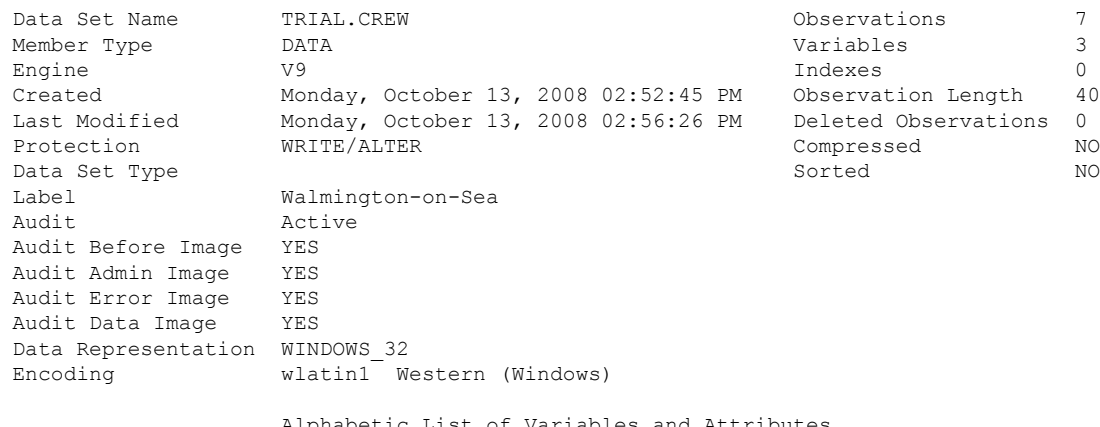

Alphabetic List of Variables and Attributes

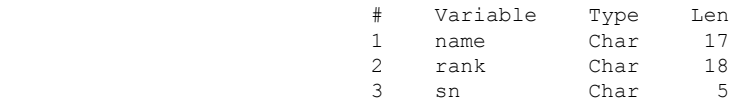

To get the audit trail variables for the dataset the TYPE=AUDIT option needs to be used in the CONTENTS procedure call, as shown below:

proc contents data=trial.crew (type=audit); run;

# with the following output:

The CONTENTS Procedure

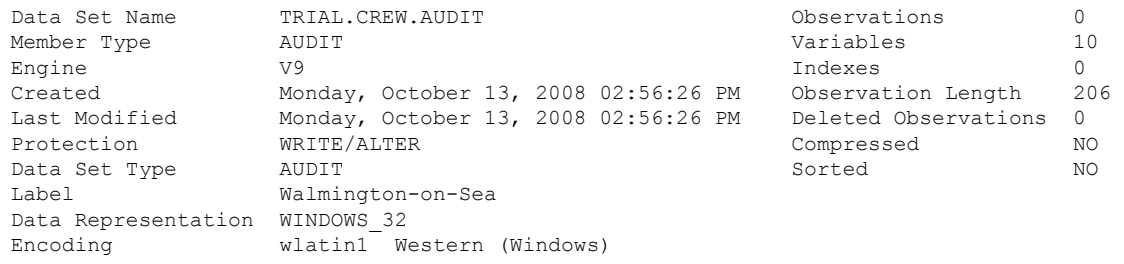

Alphabetic List of Variables and Attributes

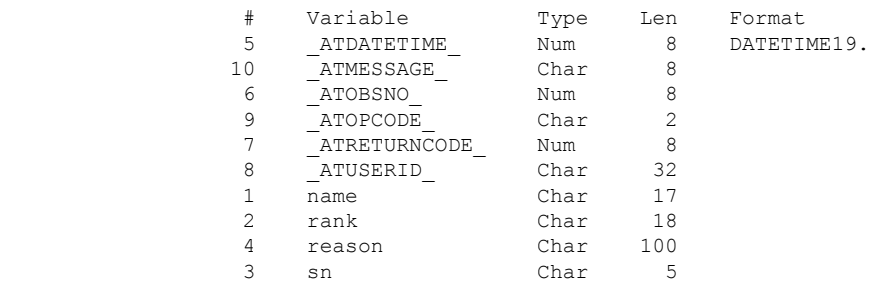

Descriptions of the variables created for the audit trail are listed below:

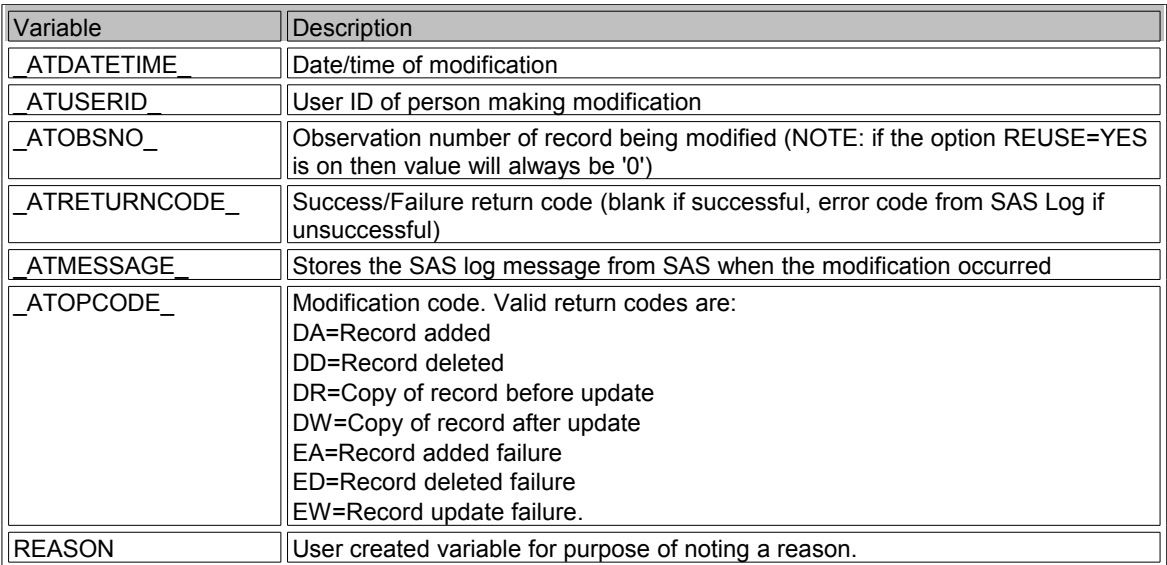

It is possible to suspend, resume and terminate the audit trail for a dataset using the following code examples:

```
proc datasets lib=trial;
   *Suspend an audit trail;
    audit crew (alter=Dads); suspend;
   *Resume an audit trail;
   audit crew (alter=Dads); resume;
   *Terminate an audit trail;
    audit crew (alter=Dads); terminate;
  quit;
run;
```
While it is possible to do these actions on an audit trail within a SAS dataset these are not encouraged since it will invalidate the integrity of the dataset.

### **TIME TO MODIFY SOME DATA WHEN AN AUDIT TRAIL IS ACTIVE**

In the Introduction it was indicated that if a SAS Dataset was rebuilt then audit trail information pertaining to that dataset will be lost so some particular strategies have to be adopted when editing data in the SAS dataset.

The three tasks that are generally done in a SAS dataset are:

- modify an existing observation
- add a new observation
- delete an existing observation

Whenever a DATA step SET statement is used the dataset is rebuilt so using this statement in the code to modify the dataset should be highly discouraged. However the SQL procedure with UPDATE, INSERT and DELETE statements is one way of modifying the data while keeping the audit trail. The following examples show how to update the dataset while keeping the audit trail:

```
pproc sql;
   *Correct record;
   update trial.crew (write='Army')
     set rank='Private',
        reason='Corrected rank, ref. memo 2008-10-13'
         where sn='07973';
   *Delete record - update first to add reason;
   update trial.crew (write='Army')
     set reason='Disappeared, ref. memo 2008-10-13'
     where sn='52925';
   delete
    from trial.crew (write='Army')
     where sn='52925';
   *Add new record;
   insert into trial.crew (write='Army')
     set name='Cheeseman',
        rank='Private, W.C.',
         sn='98072',
         reason='New member, ref. memo 2008-10-13';
   quit;
run;
```
After the amendments the dataset has the following data:

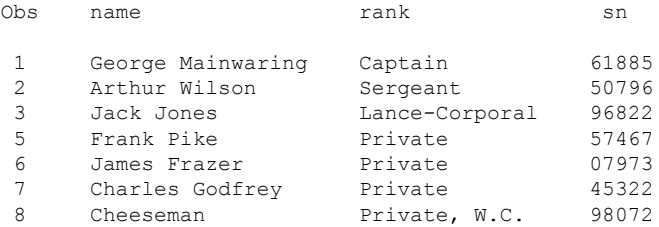

To list the audit data the option TYPE=AUDIT must be used, as shown in the following SAS code and output:

proc print data=trial.crew (type=audit); title1 'Audit Trail After Modifying CREW Dataset'; run; Audit Trail After Modifying CREW Dataset Obs name rank sn sn reason 1 James Frazer Chief Petty Office 07973 2 James Frazer Private 07973 Corrected rank, ref. memo 2008-10-13 3 Joe Walker Private 192925<br>4 Joe Walker Private 192925 Disappeared, ref. memo 2008-10-13 5 Joe Walker Private 652925<br>6 Cheeseman Private, W.C. 98072 98072 New member, ref. memo 2008-10-13 Obs \_ATDATETIME\_ \_ATOBSNO\_ \_ATRETURNCODE\_ \_ATUSERID\_ \_ATOPCODE\_ \_ATMESSAGE\_ 1 13OCT2008:15:12:30 6 . dfrankli DR 2 13OCT2008:15:12:30 6 . dfrankli DW 3 13OCT2008:15:12:30 4 . dfrankli DR 4 130CT2008:15:12:30 4 . 5 13OCT2008:15:12:30 4 . dfrankli DD 6 13OCT2008:15:12:31 8 . dfrankli DA

Note that in the listing from the audit trail it recorded that the record for SN 61885 was changed, the record for SN 52925 was deleted (it was actually modified first to get a reason for deletion in the audit trail) and a new record for SN 98072 was added. Also added was the UserID of the person who added it and the date/time it occurred.

# **ANOTHER WAY TO TRACK CHANGES, DATASET VERSIONING**

As mentioned earlier the audit information is lost when a SAS dataset is rebuilt using a statement like SET in the DATA step. However it is sometimes necessary to keep versions of a SAS dataset. This can be achieved using the SAS DATASETS procedure with the COPY statement and placing that copy into another directory or placing it on another media.

SAS has another feature that is available if "versions" of a dataset have to be made instead of using the audit trail facilities. To set a SAS dataset up for "versions" the GENMAX= option is invoked, as shown in the example below:

```
data trial.crew (alter=Dads write=Army label='Walmington-on-Sea');
     infile cards;
     input name $ 1-17 rank $ 19-36 sn $ 39-43;
cards;
George Mainwaring Captain 61885<br>Arthur Wilson Sergeant 50796
Arthur Wilson Sergeant 50796<br>Jack Jones Lance-Corporal 96822
Jack Jones Lance-Corporal
Joe Walker Private 52925
ou and the Private 57467<br>Frank Pike Private 57467<br>James Frazer Chief Petty Officer 07973
                  Chief Petty Officer 07973
Charles Godfrey Private 45322
;
run;
```
The GENMAX=2 statement allows for three versions of the dataset to exist at any one time with number 0 as the current version, 2 as the most recent version, and 1 as the oldest version. A maximum of 999 versions, excluding the latest version, can be set for a dataset with the oldest version "dropping off" if the new version is created and the number of versions exceed that allowable.

To access a particular version of a dataset the option GENNUM= is used and can be used both in a direct and relative reference, as the following examples show:

```
*Print current version of dataset;
proc print data=trial.crew;
run;
*Print previous version of dataset;
proc print data=trial.crew (gennum=-1);
run;
```
Using this same technique it is possible to use the COMPARE procedure and compare versions of a dataset using the following code:

```
proc compare base=trial.crew data=trial.crew (gennum=-1);
run;
```
Versions of a SAS dataset can be deleted using the DELETE statement in the DATASETS procedure, as the following example shows:

```
proc datasets library=trial;
   *Deletes all versions except current version;
    delete crew (gennum=hist);
   *Deletes current version and moves previous version to current;
    delete crew;
   *Deletes all versions of dataset;
    delete crew (gennum=all);
   quit;
run;
```
The main disadvantage of using this method is that no note is available as to why a version was needed or any record as to why an individual observation was changed. However changes can be quickly seen using tools like the COMPARE procedure.

### **CONCLUSION**

With careful planning it is possible to use SAS for tracking and securing SAS datasets. The methods looked at here are good and can track changes using their own features but it is important to know that with each method there are limitations.

# **CONTACT INFORMATION**

Your comments and questions are valued and encouraged. Contact the author at:

David Franklin 16 Roberts Road Litchfield, NH 03052 Tel/Fax 603/216-2232 Email 100316.3451@compuserve.com http://ourworld.compuserve.com/homepages/dfranklinuk

SAS and all other SAS Institute Inc. product or service names are registered trademarks or trademarks of SAS Institute Inc. in the USA and other countries. ® indicates USA registration. Other brand and product names are trademarks of their respective companies.